## **Magento: Category**

- 1. Ga naar Catelogus > Categorien > Beheer categorien
- 2. Klik linksboven op knop "subcategorie toevoegen"
- 3. Maak een categorie aan: Zoals "Super Haspels"

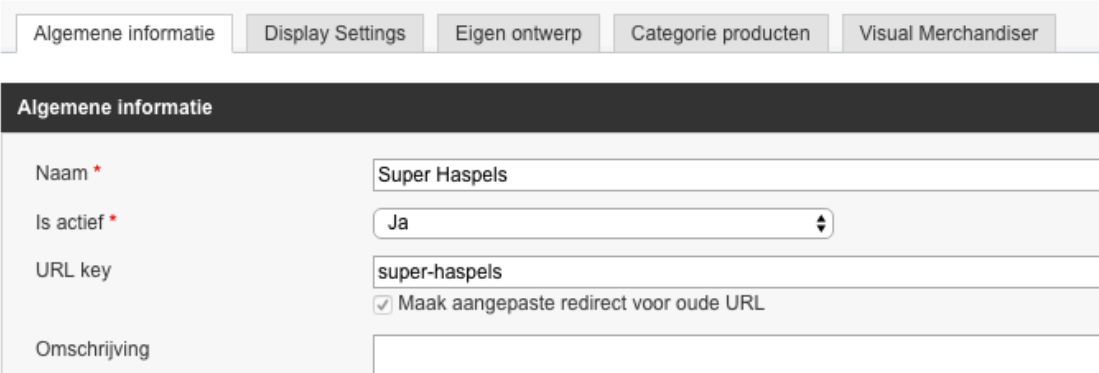

4. Sla de categorie op en sleep hem naar de positive in de tree.

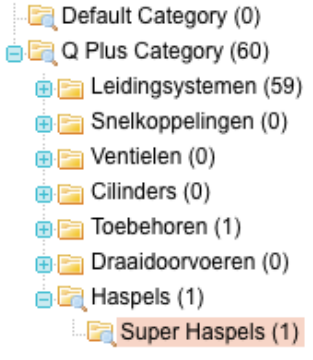

5. In de database wordt automatisch de naam Super Haspels omgezet naar: super\_haspels en gekoppeld aan het categorie ID.

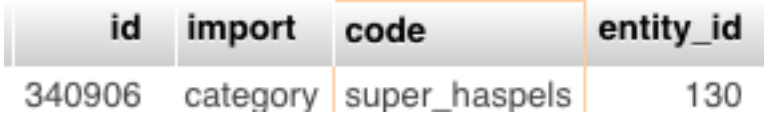

## **Akeneo:Category**

- 1. Ga naar Enrich > Categories
- 2. Klap de boom open en **rechterklik** op de node waaron de categorie aangemaakt moet worden. m.

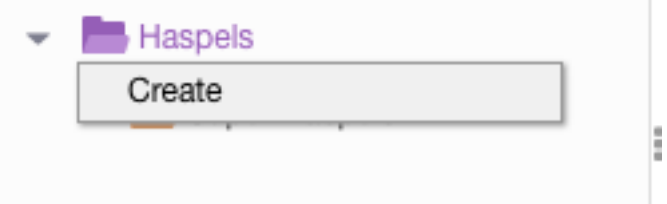

3. Geef als code op de naam in kleine letters en spaties als underscore:

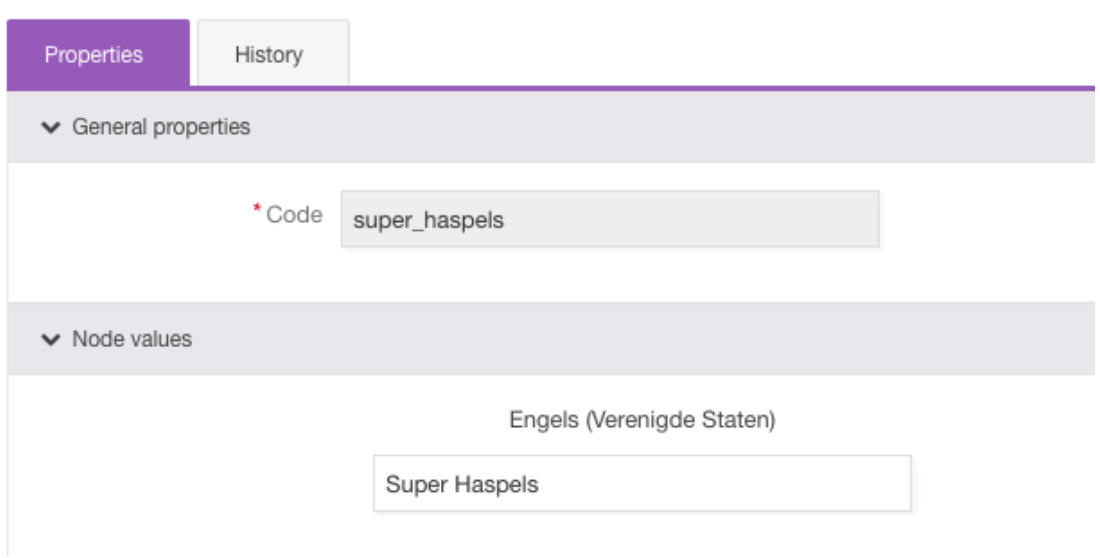

## **Magento: Attribuut**

- 1. Ga Naar Catalogus > Attributen > beheer attributen
- 2. Klik rechtsboven op Nieuw attributt toevoegen
- 3. Geef een geode attibuut code op beginnend met qpl\_bijvoorbeeld: **qpl\_pim\_select**

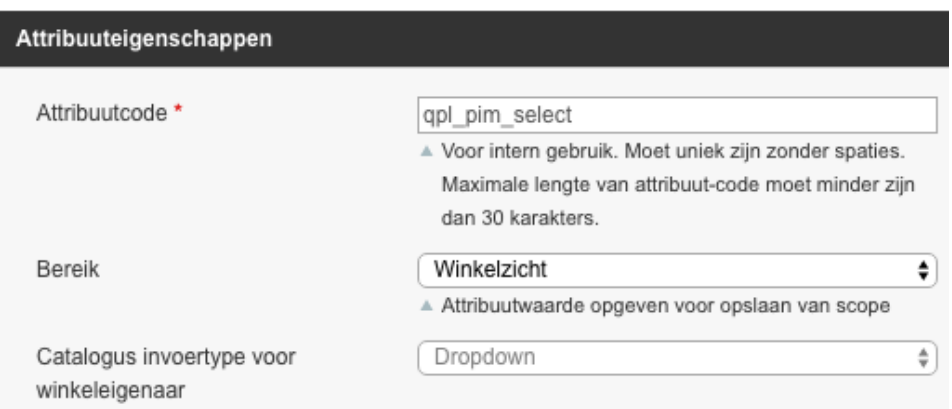

- 4. Klik links op beheer labels
- 5. Geef een titel dit is de naam die op de frontend wordt getoond.
- 6. Voer de opties in. De naamgeving in het veld Admin wordt als key gebruikt om de verbinding te leggen met akeneo: Gebruik hier alleen kleine letters en underscores
- 7.

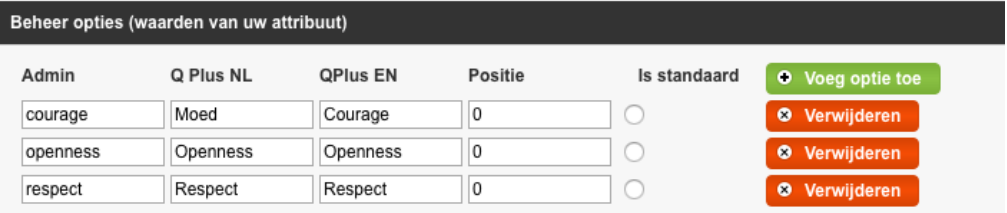

8. Sla het op. In de database wordt automatisch de velden aangemaakt:

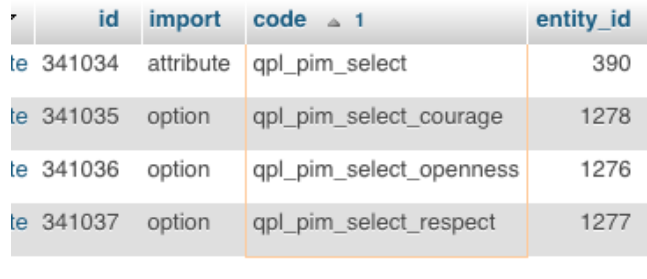

9. Ga naar Catalogus > Attribuut > Beheer attribuutsets

- 10. Kies een attribuutset
- 11. Koppel het attribuut onder de Andere/Other map.
- 12. Sla het op.

## **Akeneo: Attribuut**

- 1. Ga Naar Settings > Attribute
- 2. Maak een nieuw attribuut aan.
- 3. Geef als code dezelfde code als in magento: **qpl\_pim\_select**
- 4. Koppel het aan de juiste attribute group: (others -> zichtbaar op frontend in shop)
- 5. Ga naar tab: Values en geef optioneel een titel op voor gebruik in akeneo
- 6. Voer attributen in. Waarbij het veld **code** overseen moet komen met het veld **Admin** in Magento. Gebruik hier alleen kleine letters en underscores.

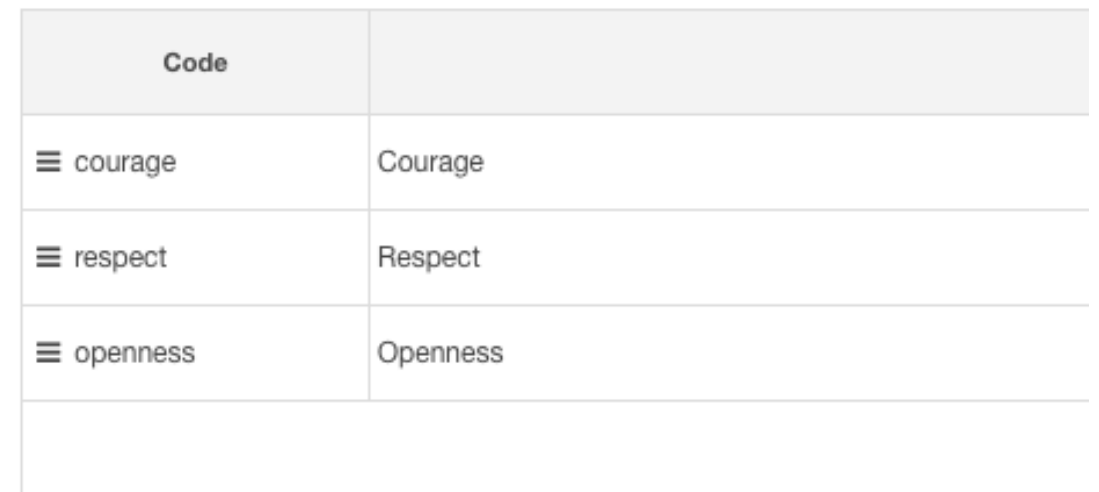

- 7. Ga naar Settings > Families en kies 1 of meerdere "Magento attribuutsets"
- 8. Voeg het gemaakte attribuut to aan de family
- 9. Ga naar producten van die familie en geef een waar in voor het gemaakte veld.
- 10. En sla op.